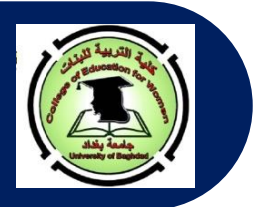

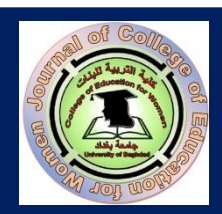

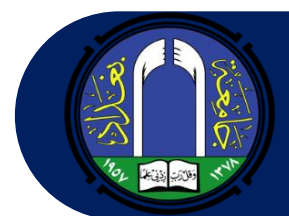

**Journal of the College of Education for Women-University of Baghdad P-ISSN: 1680-8738; E-ISSN: 2663-547X**

# مطة كلية التريية تنبته علممة يتداد

#### ار شادات للباحث **AUTHOR GUIDELINES**

**عند إرسال طلب نشر البحث، يشترط توافر النقاط اآلتية:**

- **أن يتسم البحث باألصالة، والقيمة العلمية والمعرفية الكبيرة، وسالمة اللغة، ودقة التوثيق.**
- **أن ال تزيد نسبة االستالل عن )%15( للبحث بأكمله، و 5 % ألي مصدر من مصادر البحث.**
- **على الباحث أن يشير أو يقتبس من بحوث المجلة التي لها عالقة ببحثه هذا، فضال عن اقتباسه من مجالت مؤشرة في سكوبس وكالريفيت إن أمكن.**
	- **يتم إرسال البحث عن طريق موقع المجلة حصرا أو عن طريق البريد اإللكتروني للمجلة.**
- **عند إرسال البحث عن طريق البريد االلكتروني، يجب كتابة )تخصص البحث بين قوسين( متبوعا بنقطتين ، ثم يذكر عبارة طلب نشر بحث في مستطيل العنوان وعلى النحو اآلتي :**

**)علوم قرآن(: طلب نشر بحث.**

- **يرجى اإلطالع على قائمة األغالط اللغوية التي تخص كتابة األبحاث باللغة العربية قبل إرسال البحث.**
- **بعد إرسال البحث، يقوم المحرر بالتأكد من أن جميع شروط المجلة متحققة، ومن ثم يقوم بإرسال بريد الكتروني إلى الباحث يطلب منه إرسال [ورقة التعهد](file:///C:/Users/Rana/Downloads/تعهد%20الى%20مجلة%20كلية%20التربية%20للبنات-جامعة%20بغداد.pdf) وتأييد باعتمادية الترجمة. في حال عدم استكمال شروط المجلة، يقوم المحرر بإرسال بريد الكتروني إلى الباحث إلعالمه بعدم استكمال شروط المجلة. أي أنه ال يتم تحويل البحث إلى االستالل ما لم يستو ف البحث شروط النشر كافة.**
- **يبلغ الباحث بقرار صالحية النشر من عدمه في مدة تتراوح ما بين الـ شهرين- إلى ثالثة أشهر كحد اقصى من تاريخ وصوله إلى هيأة التحرير.**
- **يلتزم الباحث بإجراء تعديالت المحكمين على بحثه على وفق التقارير والتصويبات المرسلة إليه. وهنا يجب التنويه إلى أن مالحظات المقومين جميعها تجرى على نسخة واحدة فقط على أن تكون تصويبات وتعديالت كل مقوم بلون مختلف عن اآلخر ليتسنى لنا إعادتها إلى الخبراء للتأكد من إجراء التعديالت وصحتها.**
- **ترسل النسخة المعدلة من البحث بعد )15-10( يوما من تاريخ إرسالها للباحث. أي عند استالم الباحث تعديالت المقومين، يمنح الباحث مدة تتراوح ما بين )15-10( يوما إلجراء التعديالت وبعد االنتهاء ترسل النسخة المعدلة.** 
	- **ال يعتمد النشر على تاريخ الحصول على ورقة القبول بل على نوعية البحوث وتنوعها وشموليتها للتخصصات كافة.**
- **يجب على الباحث الحاصل على قبول نشر ولم ينشر بحثه لحد االن لسبب أو آلخر ان يتحقق من استيفاء بحثه لشروط النشر كافة وأن يواكب التغييرات الحاصلة في سياسية المجلة.**
- **في حال مخاطبة الباحث الذي لديه قبول نشر سابق - ولم ينشر بحثه- ويتلكأ باإلجابة فإن قبوله يعد ملغيا بعد مرور شهر من مخاطبته، وعليه إعادة تقديم البحث من جديد.**
	- **على الباحث أن يكون متعاونا مع هيأة التحرير حتى آخر مرحلة من مراحل نشر البحث.**
		- **تعبر األبحاث المنشورة عن آراء أصحابها ال عن رأي المجلة.**
		- **ال تلتزم المجلة بنشر البحوث التي تخل بأي شرط من شروط النشر في المجلة.**
- **اتباع نظام Edition 7 Style APA الطبعة السابعة في متن البحث وفي كتابة المصادر والمراجع؛ مع ضرورة تجنب th استعمال نظام الهوامش والمالحظات Notes قدر االمكان.**
	- **يجب أن ال يقل عدد صفحات البحث عن 10 صفحات، غير شاملة للمصادر وبعدد كلمات ال يتجاوز الـ (9500) كلمة.**
		- **في حال وجود صور أو أشكال، يجب أن تكون بصيغة الـ .jpg أو .png وبدرجة نقاوة ال تقل عن (150).**
			- **عند اقتباس آيات من الذكر الحكيم، يرجى استخدام الرسم العثماني.**

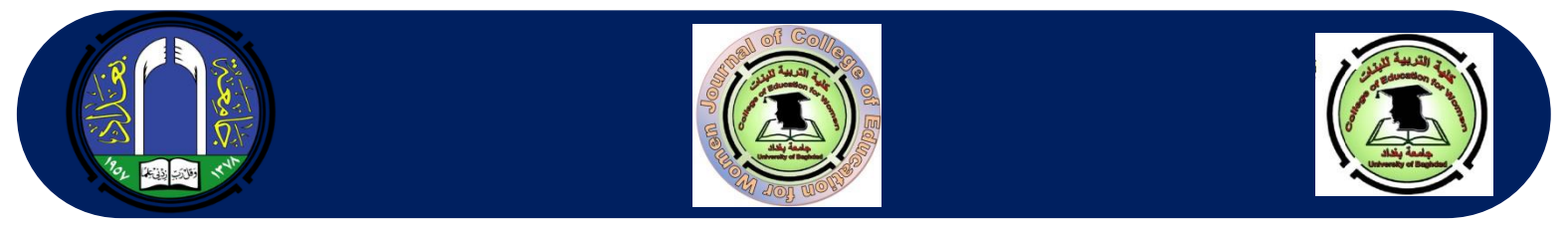

- **يزود الباحث بنسخة ورقية من المجلد ونسخة من المستل الذي يحتوي على بحثه حال جهوزه. كما ويبلغ الباحث بنشر بحثه عبر البريد االلكتروني.**
	- **يعد قرار هيأة التحرير بالقبول أو الرفض قرارا نهائيا مع االحتفاظ بحقها بعدم االفصاح عن األسباب.**
- **يرجى االطالع على سياسة المجلة (Policy Journal(، وإرشادات الباحث (Guidelines Author (و إرشادات توثيق البحث (Guidelines Documentation Manuscript (قبل إرسال نسخة البحث المراد نشره.**
	- **حجم الخط المستخدم:**
- يكون حجم الخط المستخدم في كتابة متن البحث (**pt12**(، أما حجم الخط للعنوانات الرئيسة فهو (**pt14**(، أما العنوانات الفرعية فيكون حجمها **(pt12 (مائل**، وفي حال وجود تفرع اخر، يكون حجم الخط للعنوانات هو **(pt12 (غير مائل**. ويكون التحكم بحجم الخط من خالل شريط المهام.

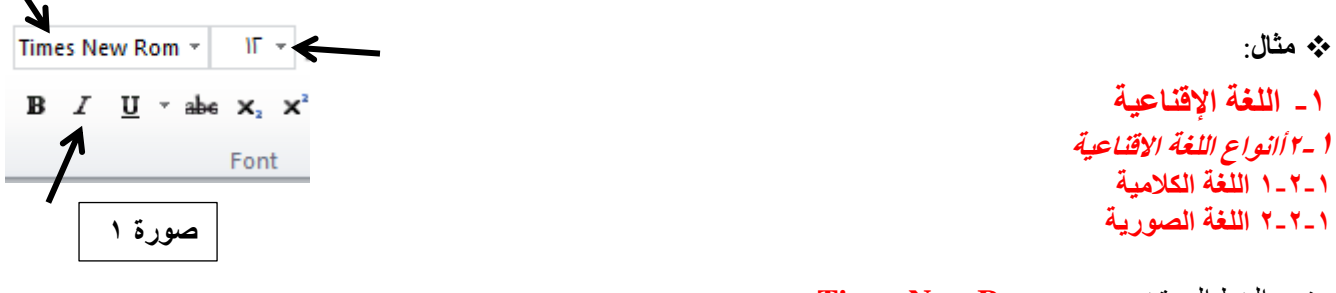

 نوع الخط المستخدم هو **Roman New Times** المسافة بين األسطر **1سم** ويتم التحكم بالمسافة كما موضح بالصور رقم )2 و 3(، وعلى النحو اآلتي: يتم الضغط على السهم الظاهر في الزاوية السفلى اليمنى في صورة رقم (٢) لتظهر لنا واجهة جديدة كما موضح في الصورة رقم (٣).

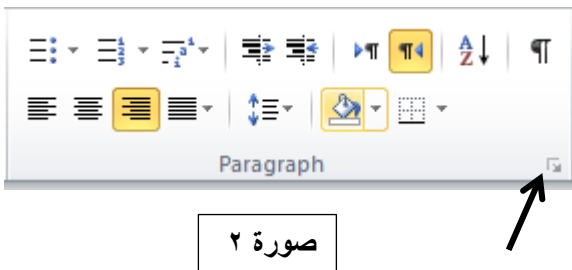

ويجب أن تكون المسافة القبلية والبعدية صفرا . والمسافة بين الأسطر (Line Spacing) مفردة Single وكما هو مؤشر عليه بالأسهم. ثم الضغط على ok. Paragraph

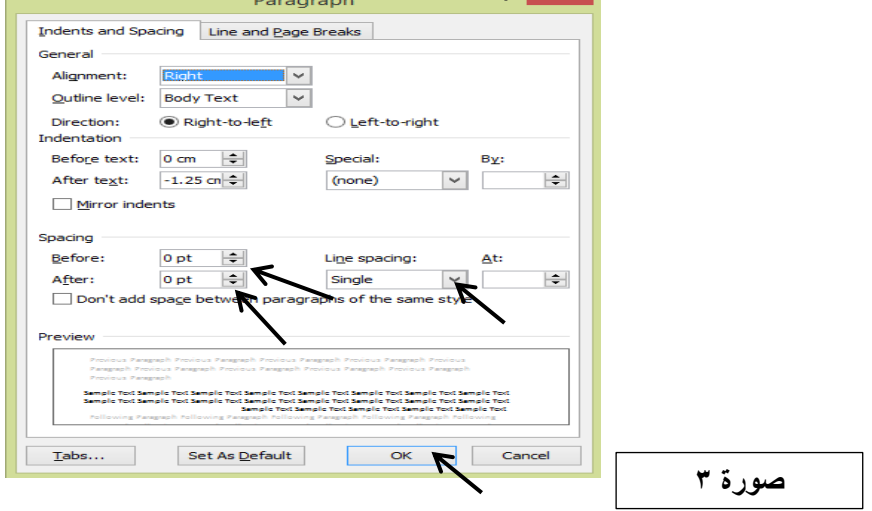

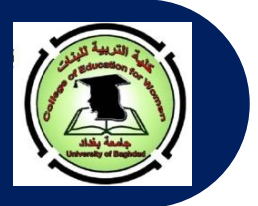

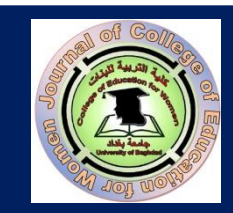

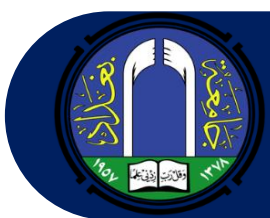

- عنوان البحث يكتب في الوسط بحجم خط (pt 14 (كونه عنواناً رئيسا.ً وفي حال كون العنوان باللغة اإلنجليزية فتتم كتابة الحرف الأول من كل كلمة رئيسية (Lexical or Content Word) بالحرف الكبير (Upper Case) وباقي أحرف الكلمات تكون صغيرة الحجم (Case Lower(. ويرجى تجنب استعمال Art Word في كتابة العنوانات الرئيسة والفرعية.
- بعد العنوان يكتب اسم الباحث بحجم خط (pt12 (وباللون األزرق الغامق (bold (وفي الوسط Centralized، وتحت االسم يكتب اسم القسم، والكلية، والجامعة بلون أسود غير غامق (NOT BOLD). وتحت اسم الجامعة يكتب العنوان البريدي باللون الأزرق الغامق (bold).

 يرجى تجنب كتابة اللقب العلمي. تكون هذه المعلومات مثبتة باللغة العربية تحت العنوان باللغة العربية، كما تعاد المعلومات نفسها باللغة اإلنجليزية وبالتحديد تحت العنوان باللغة اإلنجليزية.

**مثال**:

# **رنا حميد البحراني** قسم اللغة اإلنجليزية/ كلية التربية للبنات/ جامعة بغداد **jcoeduw@coeduw.uobaghdad.edu.iq**

في حال وجود باحثين من نفس القسم والكلية، فال حاجة إلعادة كتابة اسم القسم والكلية والجامعة مرتين، بل تكون الكتابة على النحو اآلتي:

> **1 رنا حميد البحراني و نرمين محمود محمد 2** قسم اللغة الانكليزية/ كلية التربية للبنات/ جامعة بغداد<sup>٬٬٬</sup> **rana@coeduw.uobaghdad.edu.iq<sup>1</sup> narmeen@coeduw.uobaghdad.edu.iq<sup>2</sup>**

**Rana H. Al-Bahrani<sup>1</sup> and Narmeen M. Maohmmad<sup>2</sup>** Department of English/ College of Education/University of Baghdad **rana@coeduw.uobaghdad.edu.iq<sup>1</sup> narmeen@coeduw.uobaghdad.edu.iq<sup>2</sup>**

أما في حال وجود باحثين من كليتين مختلفتين، فتكون الكتابة على النحو اآلتي:

**و شفاء محمود عبد هللا <sup>1</sup> رنا حميد البحراني 2** قسم اللغة الانكليزية/ كَلية التربية للبنات/ جامعة بغداد ا قسم اللغة الانكليزية، كلية الآداب/ جامعة المدينة الاسلامية<sup>٢</sup> **rana@coeduw.uobaghdad.edu.iq<sup>1</sup> shifa@mediu.edu.my<sup>2</sup>**

# **Rana H. Al-Bahrani<sup>1</sup> and Shifa Mohammad Abdullah<sup>2</sup>**

Department of English, College of Education/University of Baghdad<sup>1</sup> Department of English, College of Arts/Al-Madinah Islamic University<sup>2</sup> **rana@coeduw.uobaghdad.edu.iq<sup>1</sup> shifa@mediu.edu.my<sup>2</sup>**

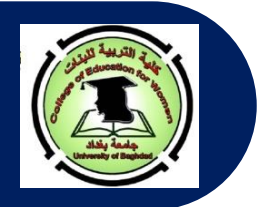

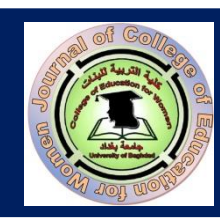

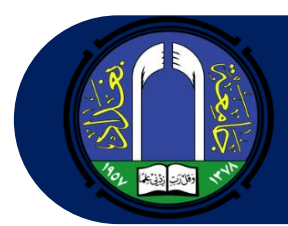

في حال وجود ثالثة باحثين من كليتين مختلفتين، تكون الكتابة على النحو اآلتي:

**1 رنا حميد البحراني 3 ، و شفاء محمود عبد هللا <sup>2</sup> ، نرمين محمود محمد** قسم اللغة الانكليزية/ كلية التربية للبنات/ جامعة بغداد<sup>٬››</sup> قسم اللغة الانكليزية، كلية الآداب/ جامعة المدينة الاسلامية ّ

**rana@coeduw.uobaghdad.edu.iq<sup>1</sup> narmeen@coeduw.uobaghdad.edu.iq<sup>2</sup> shifa@mediu.edu.my<sup>3</sup>**

**Rana H. Al-Bahrani<sup>1</sup> , Narmeen M. Maohmmad<sup>2</sup> , and Shifa Mohammad Abdullah<sup>3</sup>**

Department of English ,College of Education/University of Baghdad<sup>1,2</sup> Department of English, College of Arts/Al-Madinah Islamic University<sup>3</sup> **rana@coeduw.uobaghdad.edu.iq<sup>1</sup> narmeen@coeduw.uobaghdad.edu.iq<sup>2</sup> shifa@mediu.edu.my<sup>3</sup>**

# **(Abstract ( المستخلص**

- كلمة المستخلص (باللغة العربية) توضع في الجهة اليمنى وليست في الوسط وتكون بلون غامق. وكذلك الحال بالنسبة لكلمة الـ $\odot$  Abstract( باللغة اإلنجليزية( إذ تكتب من الجهة اليسرى وليست في الوسط ويكون لونها غامقا أيضا (**bold**(. ويتوجب على الباحث إرفاق مستخلصين للبحث أحدهما باللغة العربية واآلخر باإلنجليزية. يجب أن ال يقل عدد كلمات المستخلص عن **)200 وال تزيد عن 250 كلمة(.** ال يتضّمن المستخلص أي مراجع أو مصادر أو أشكال أو جداول أو اختصارات. يجب أن يكتب على شكل قالب واحد )أي فقرة واحدة، أو مقطع واحد، أو شرح( يحتوي على مجموعة جمل منفصلة عن بعضها بالفاصلة. وال يجوز احتواء المستخلص على نقاط و ترقيمات، أو على فقرات متعددة. يذكر في المستخلص المعلومات الآتية: (١- طبيعة البحث (هل هي كمية أم وصفية)، ٢- مقدمة بسيطة عن البحث (يكتب ما لا  $\gamma$ يزيد عن ٢-٣ أسطر)، ٣- هدف أو أهداف البحث النظرية أو المفهوم المستخدم بالتحليل، ٤- أهم النتائج (يتم ذكر نتيجتين
- رئيستين)، وأهم الاستنتاجات (يجب ذكر استنتاجين للهدف الواحد أو استنتاجين لكل هدف). يجب ترجمة المستخلص والمصادر باللغة اإلنجليزية من جهة معتمدة **وإرسال ورقة تأييد مختومة من الجهة التي قامت بالترجمة**.

# **الكلمات المفتاحية )Keywords(**

- تذكر عبارة **الكلمات المفتاحية من الجهة اليمنى وتكون بلون أسود غامق متبوعة بـ ):(، أما باللغة اإلنجليزية فيجب كتابة Keywords** على شكل كلمة واحدة مائلة يكون الحرف األول منها كبيرا. و تكتب الكلمات المفتاحية بمسافة سطر عن المستخلص.
- يجب أن ال تقل الكلمات المفتاحية عن **ثالث** وال تزيد عن **خمس** باللغة العربية واإلنجليزية مرتبة هجائيا. وال توضع نقطة في نهاية الكلمات المفتاحية.

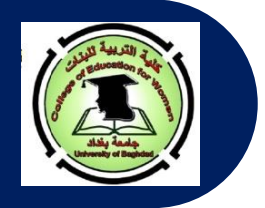

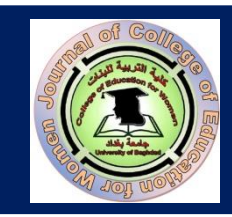

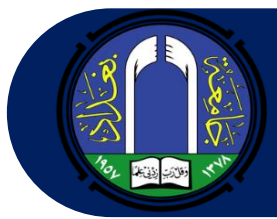

### **هيكلية البحث**:

 يتألف البحث بصورة عامة من الفقرات الرئيسة اآلتية : )-1 المستخلص (**Abstract**(-2، الكلمات المفتاحية (**Keywords**(، -3 المقدمة (**Introduction**(، -4 الجانب النظري (**Background Theoretical**(، -5 الجانب التطبيقي (**Findings (Results) and** والمناقشات النتائج -7،) **Data Analysis**)البيانات تحليل -6 ،)**Methodology**) (**Discussions**، -8 االستنتاجات (**Conclusion**s(، -9 المصادر )العربية( (**References** (، المصادر العربية المترجمة.

عند ذكر دراسات سابقة، تكون طريقة كتابة الدراسة على النحو اآلتي:

**مثال:**

**أجرت البحراني )2000( دراسة وصفية تناولت فيها عالقة الجانب المعرفي باللغة االقناعية. حيث كان الهدف من الدراسة هو التقصي عن دور الوسائل االقناعية في تحفيز الجانب االقناعي. إذ استعملت الباحثة نظرية الـ Highlighting Domain الخاصة بالعالم Croft لعام )1993(. اثبتت النتائج العملية أن....... وتوصلت الباحثة إلى ما يأتي ......**

 **أي عند ذكر الدراسات السابقة يتم التركيز في كل دراسة على اسم الباحث األخير، و سنة إجراء البحث، مع مقدمة بسيطة عن البحث، وهدفه، والنظرية التي استعملت بالتحليل، وأهم نتيجتين. وفي نهاية جميع الدراسات المشار إليها ، يقوم الباحث باإلشارة إلى الفجوة البحثية التي سيقوم بردمها عن طريق بحثه المرسل وبيان مدى اختالف بحثه عن البحوث التي أجريت سابقا.** 

- **في فقرة الجانب العملي، يذكر الباحث النقاط الواجب اتباعها لغرض تحليل البيانات ) أي طريقة التحليل(.**
- **يجب التركيز على فقرتي النتائج والمناقشات واالستنتاجات عن طريق تسليط الضوء على االستنتاجات الخاصة بكل هدف على حده، إلعطاء كل هدف حقه.** 
	- **ترتب المصادر والمراجع العربية والمترجمة إلى اإلنجليزية هجائيا ومن دون ترقيم أو تنقيط.**
- **إذا كان هناك صور أو أشكال في البحث فيتم ذكر رقم الشكل أعلى الشكل، أما عنوان الشكل فيذكر أسفله ويكتب بصورة مائلة وعلى النحو اآلتي:**

 **شكل 1**

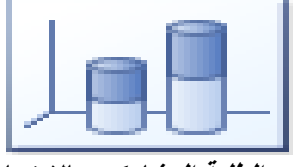

 **عدد الطلبة المشاركين باالمتحان** 

- **إذا كان هنالك جداول فيفضل أن تكون بالشكل البسيط وأن ال تحتوي على أعمدة واسطر إال العنوانات الرئيسة أو المهمة. يوضع رقم الجدول أعلى الجدول وتترك مسافة مضاعفة بين الرقم والعنوان الذي يكتب أسفل الرقم بصورة مائلة على أن يكون الحرف األول من الكلمة األولى – بالنسبة لألبحاث باللغة اإلنجليزية- كبيرا وباقي األحرف لباقي الكلمات صغيرا Case Sentence Form. وأي مالحظة تعود للجدول تكتب أسفل الجدول عن طريق كتابة كلمة مالحظة أو (Note (وتوضع بعدها نقطة ثم تذكر المالحظة. أما إذا كان الجدول يحتوي على مختصرات فعندئذ يجب كتابة المختصرات بين قوسين، وكما موضح أدناه: جدول 1**
	- **عدد الطلبة المشاركين باالمتحان**

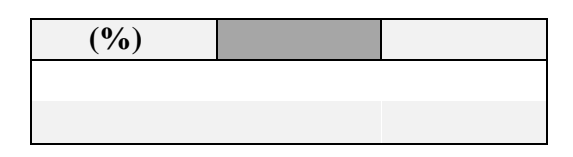

**مالحظة. إذ إن )س( تمثل عدد الطالب و )ص( يمثل عدد المواد**

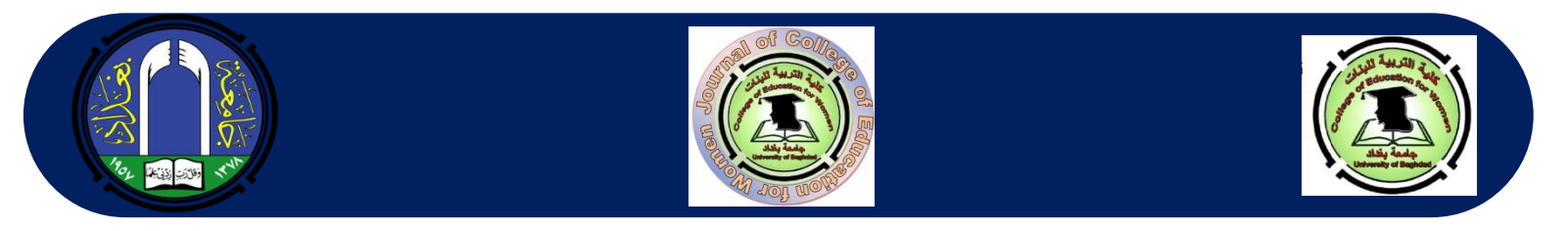

## **إرسال البحث عبر نظام المجلة**

.<br>ترسل جميع البحوث إما عن طريق النظام أو البريد الإلكتروني. ويكون التقديم عن طريق اتباع الخطوات الأتية: الضغط على عبارة **إنشاء طلب نشر Submission a Make** والظاهرة في الجهة اليمنى السفلى من الواجهة الرئيسة باللغة اإلنجليزية أو الجهة اليسرى السفلى من الواجهة الرئيسة باللغة العربية، وكما موضح في صورة رقم )4 أ و ب(

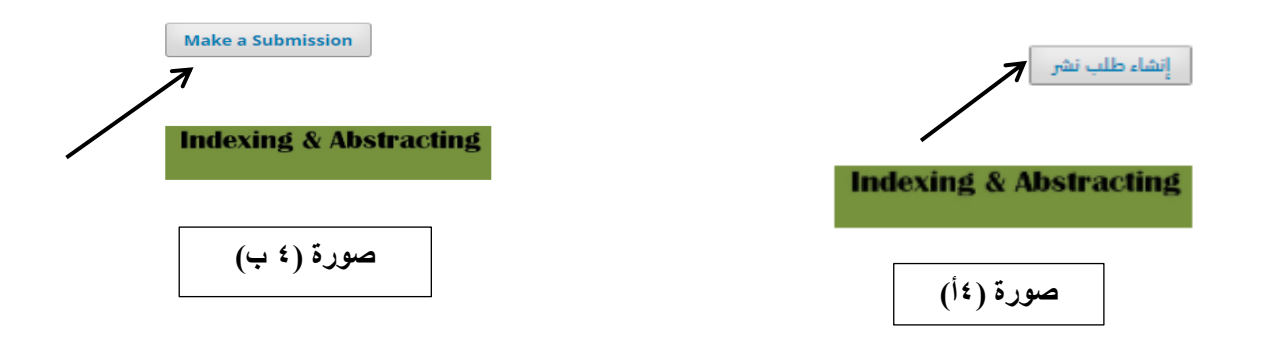

 بعد الضغط على **إنشاء طلب نشر** تظهر للباحث واجهة تحتوي على شروط وإرشادات النشر في المجلة، بعد قراءتها والتعرف عليها يجب على الباحث الضغط على كلمة **تسجيل Register** إذا كان دخوله ألول مرة، كما موضح في صورة رقم )5 أ و ب(.

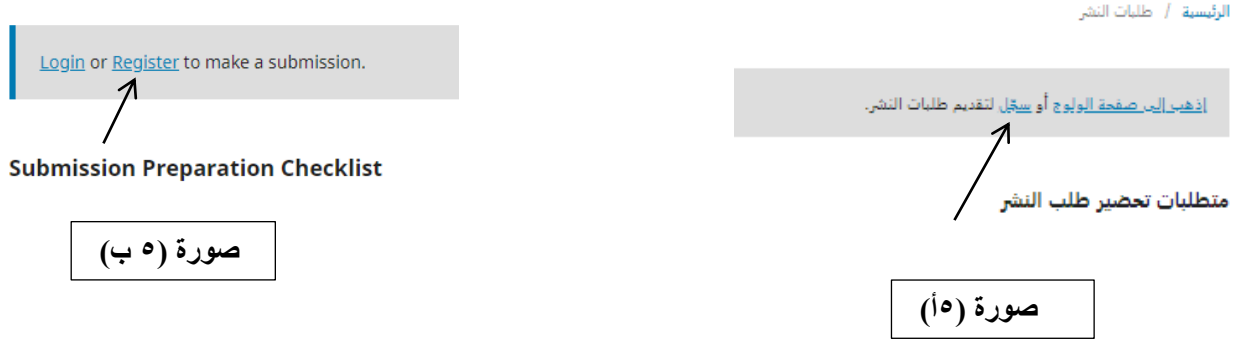

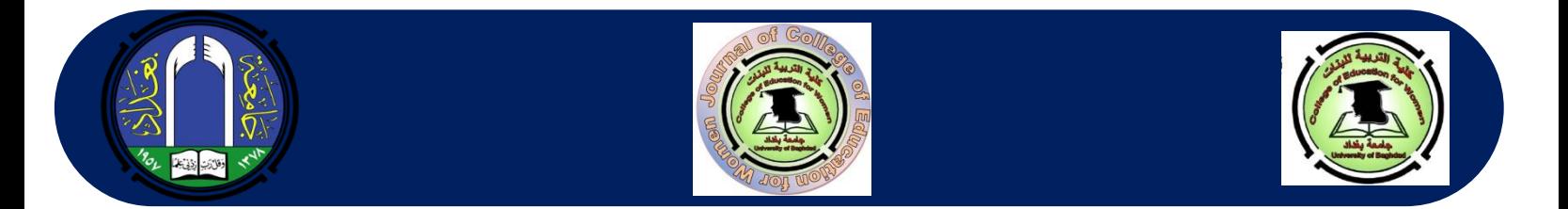

# **بعد الضغط على كلمة تسجيل )Register )تظهر قائمة بها معلومات على الباحث أن يقوم بملئها، كما موضح بصورة رقم )6 أ و ب(:**

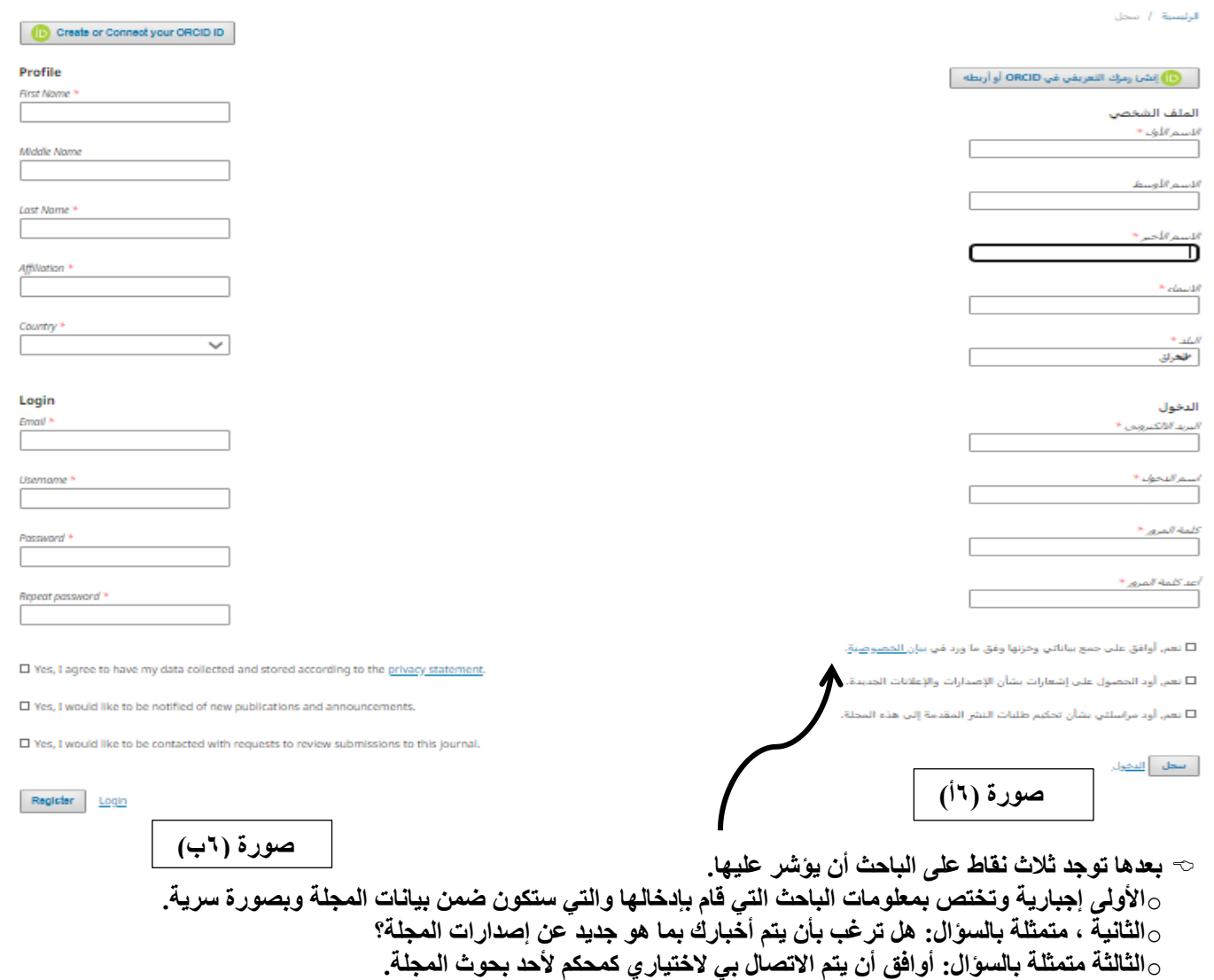

 **بعد االنتهاء من ملئ المعلومات كافة سيظهر مستطيل يطلب ذكر بعض مجاالت اهتماماتك من التخصصات، يمكنك ذكر بعض منها وبعدها تضغط على كلمة تسجيل )Register )الموجودة في أسفل االختيارات ليتم الدخول إلى الحساب الخاص بك. تنفذ هذه النقاط جميعها لمرة واحدة فقط. وعلى الباحث أن يتذكر اسم المستخدم الذي قام بإدخاله name User وكلمة السر Password ليتمكن من الدخول مرة ثانية لموقع المجلة بالضغط على كلمة الدخول إلى الحساب ) IN LOG)**

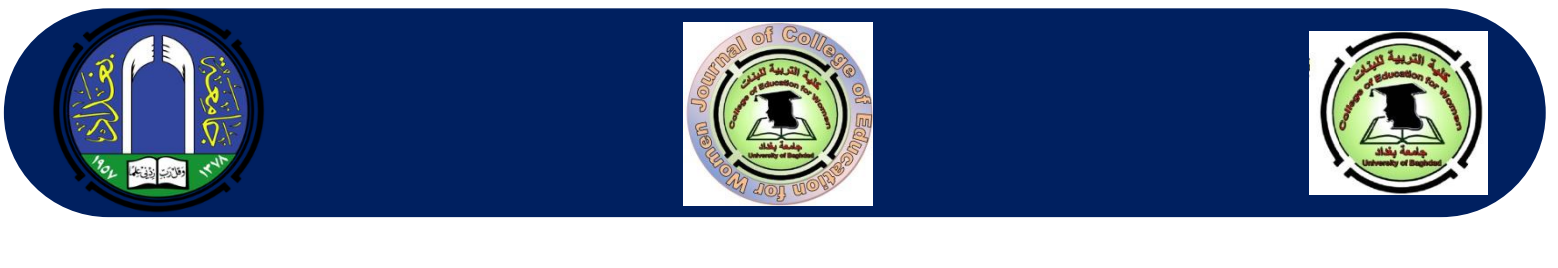

 بعد ظهور واجهة الحساب الخاصة بك، تضغط على **طلب نشر بحث (submission a Make (**كما موضح في صورة رقم )7أ و ب(.

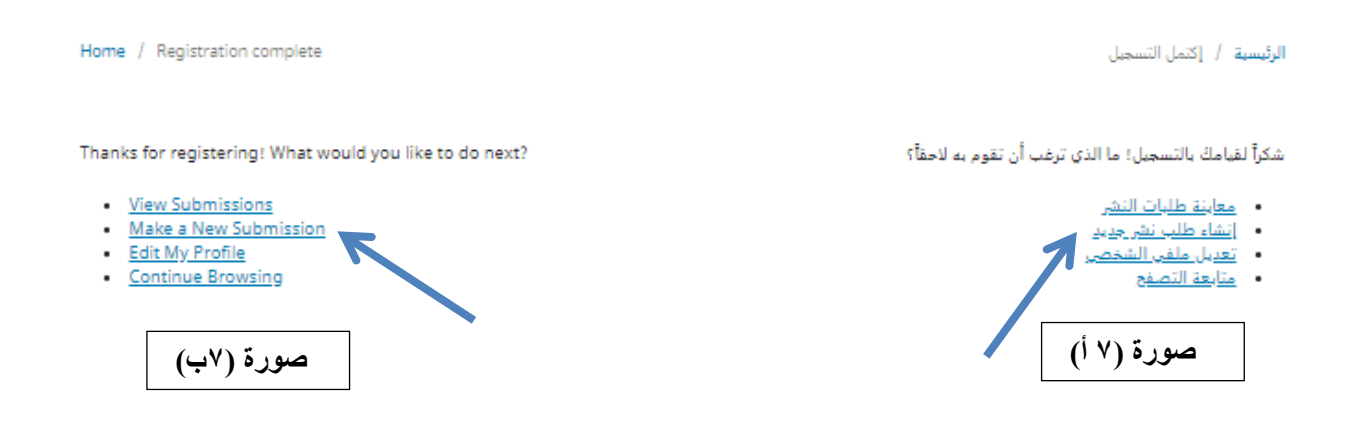

 بعد الضغط على **طلب نشر بحث )Submission a Make(**، تظهر واجهة مكونة من مراحل متعددة يجب إكمال جميع المراحل ليتم وصول البحث بصورة سليمة عبر رابط إلى إيميل المجلة، وكما موضح في صورة رقم (٨ أ و ب):

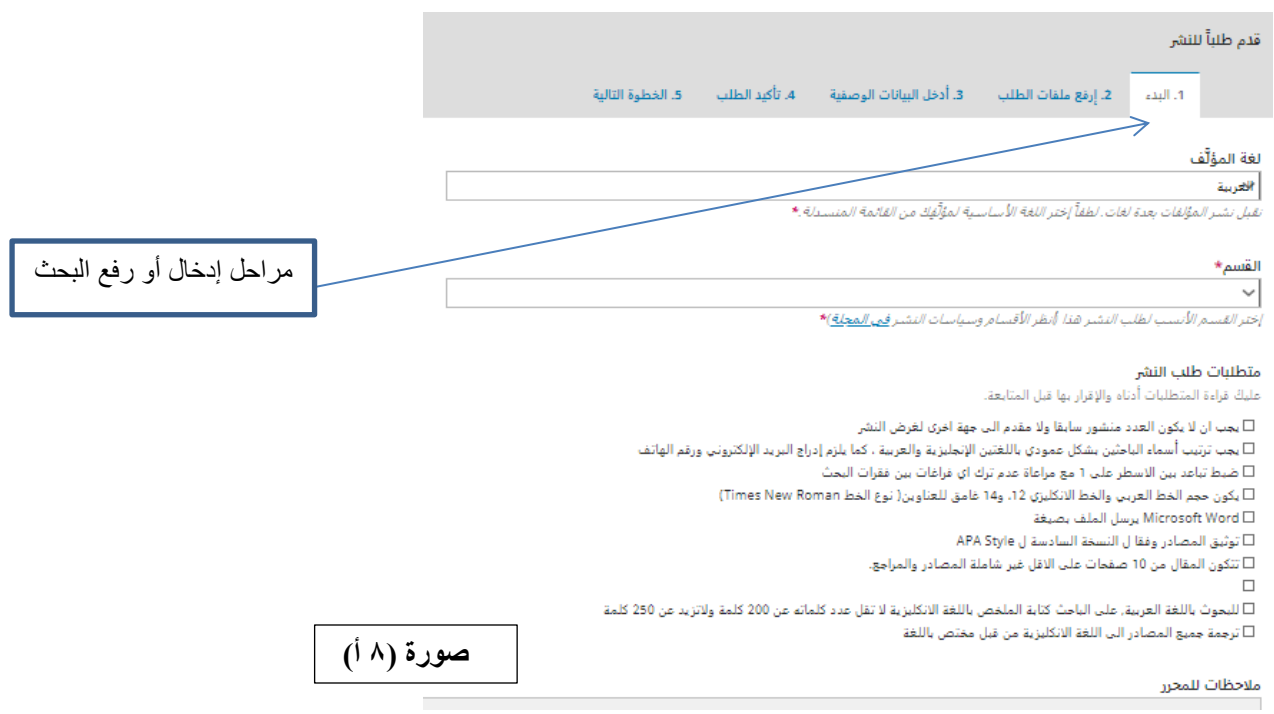

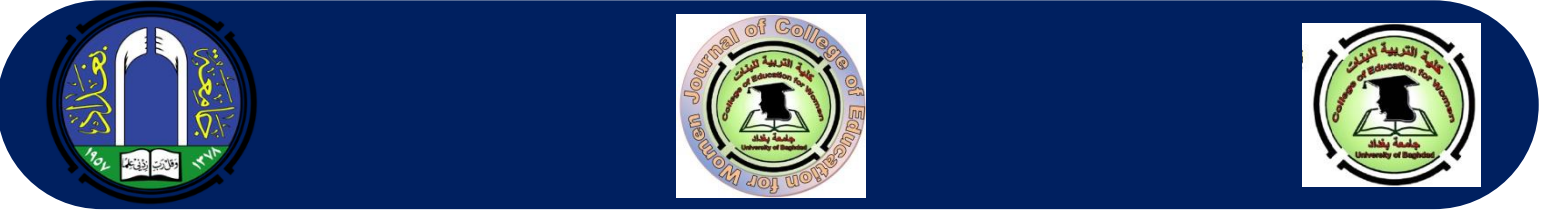

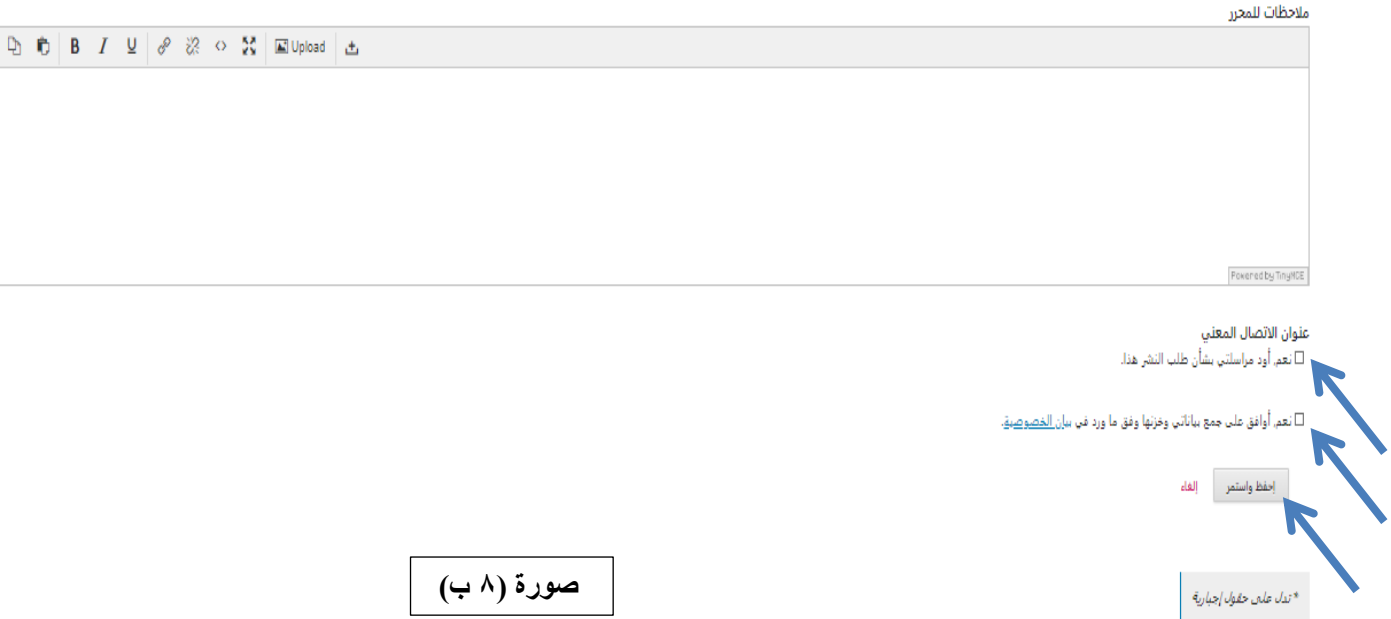

بعد الإجابة عن جميع الفقرات، يتم الضغط على احفظ واستمر لتنتقل إلى المرحلة الثانية، وكما مبين في صورة (٩ أ): ﴿

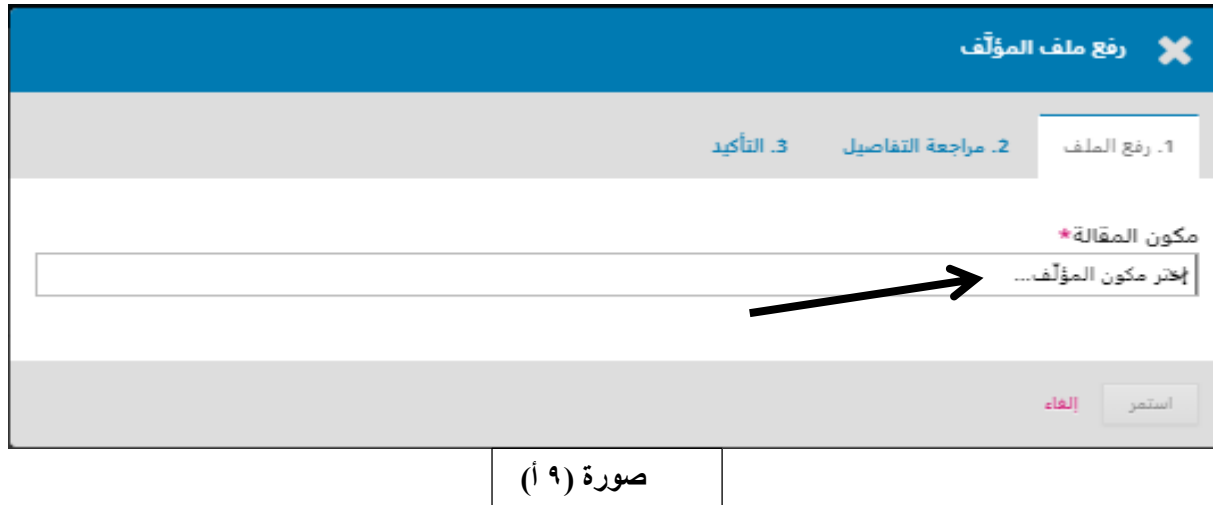

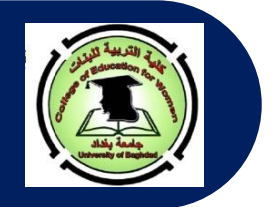

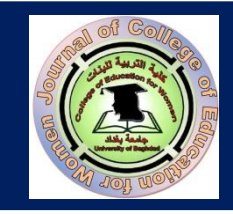

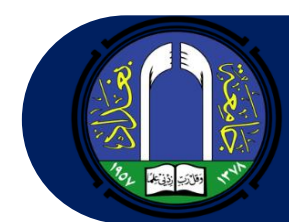

يتم الضغط هنا على المستطيل األبيض لتظهر قائمة منسدلة، اختر منها **نص المقال** لتظهر لك واجهة كما مبين في صورة رقم )9 ب(:

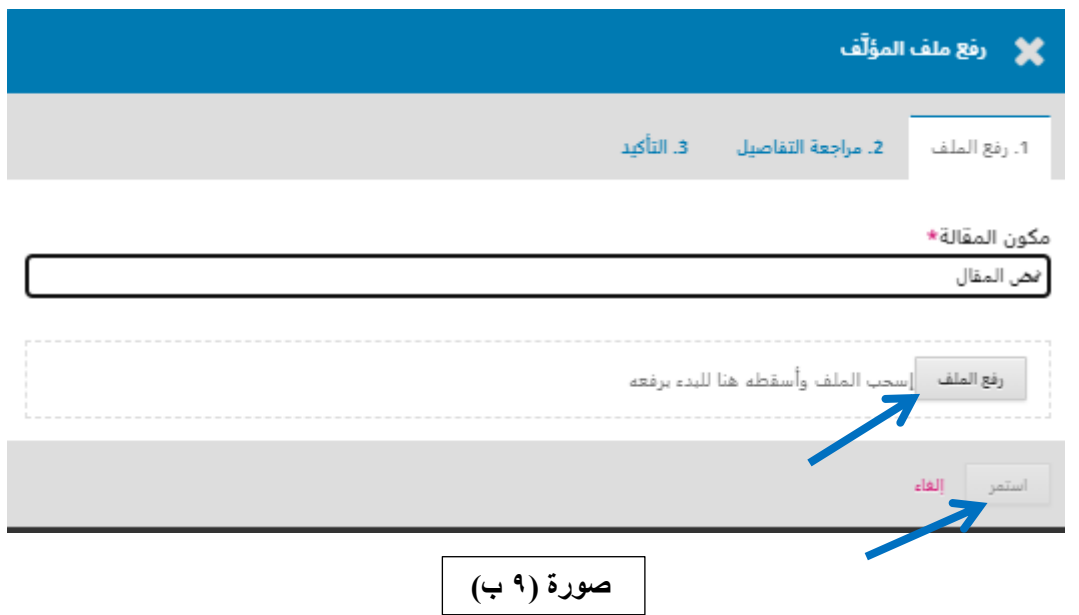

 اضغط كما مبين في صورة )9 ب( على **زر رفع ملف** واختر ملف بحثك الذي ترغب بإرساله من الحاسبة ثم اضغط على **زر استمر**. في حال قام الباحث برفع ملف آخر غير الملف المراد إرساله فعليه قبل الضغط على **زر استمر** الضغط على زر **تغيير الملف** و الذي سيظهر في نفس مكان زر رفع الملف بعدما قام برفعه، وكما موضح بصورة رقم (٩ج)، بعدها اضغط على استمر لتنتقل إلى المرحلة الثالثة، كما مبين في صورة (١٠ أ و ب):

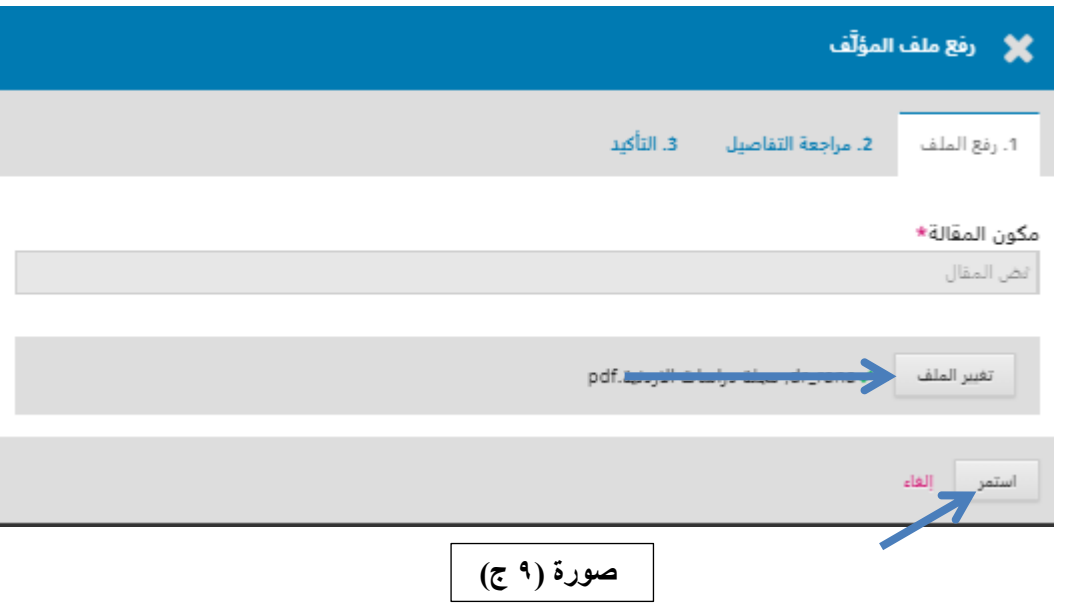

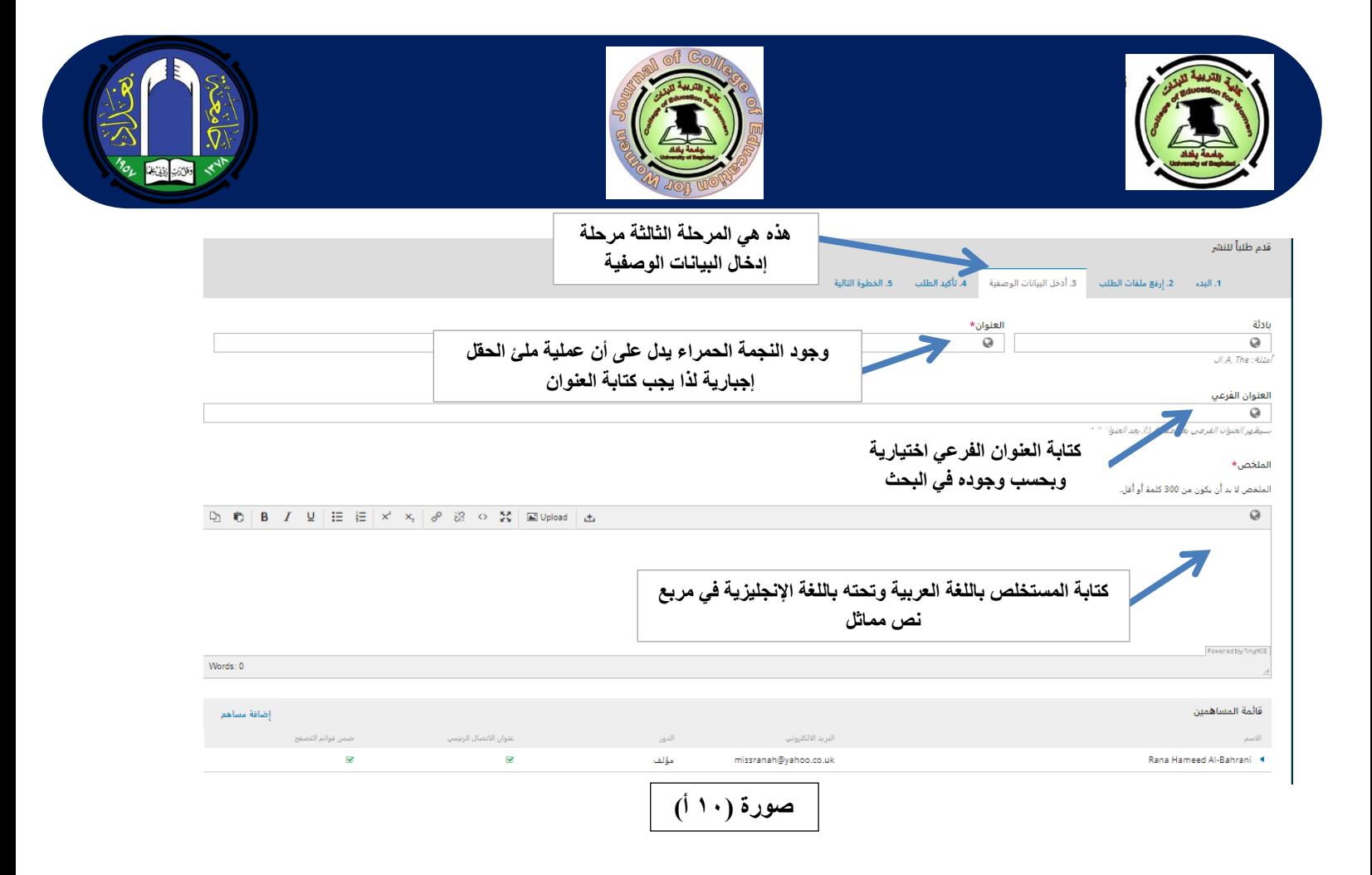

#### البيانات الوصفية لطلب النشر

هذه المواصفات مستندة إلى جدول البيانات الوصفية Dublin Core, وهو صيغة قياسية عالمية تستعمل لوصف محتويات المجلة.

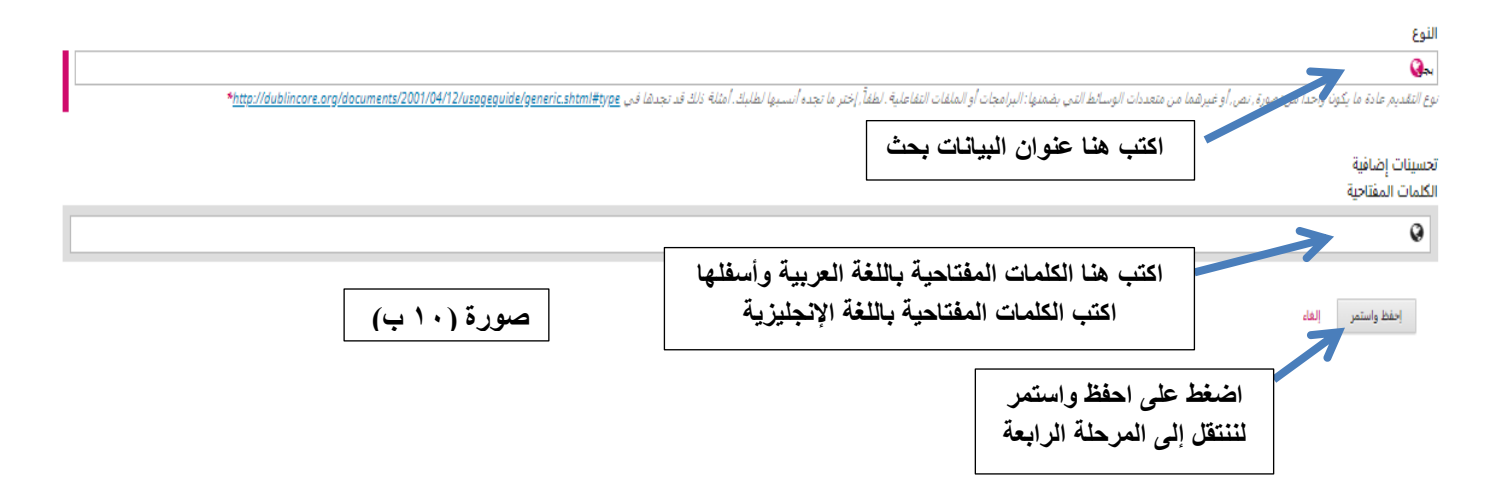

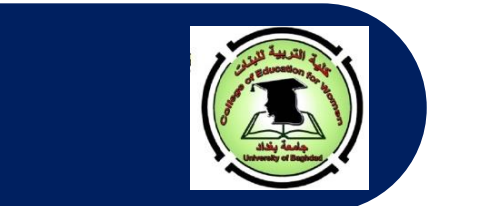

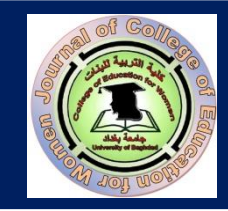

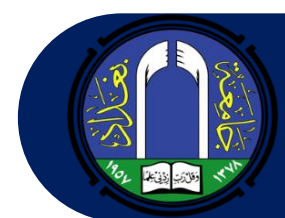

 بعد الضغط على احفظ واستمر تظهر واجهة أخرى تمثل المرحلة الرابعة، وعندها قم بالضغط على إنهاء طلب النشر، وكما مبين في صورة رقم (١١):

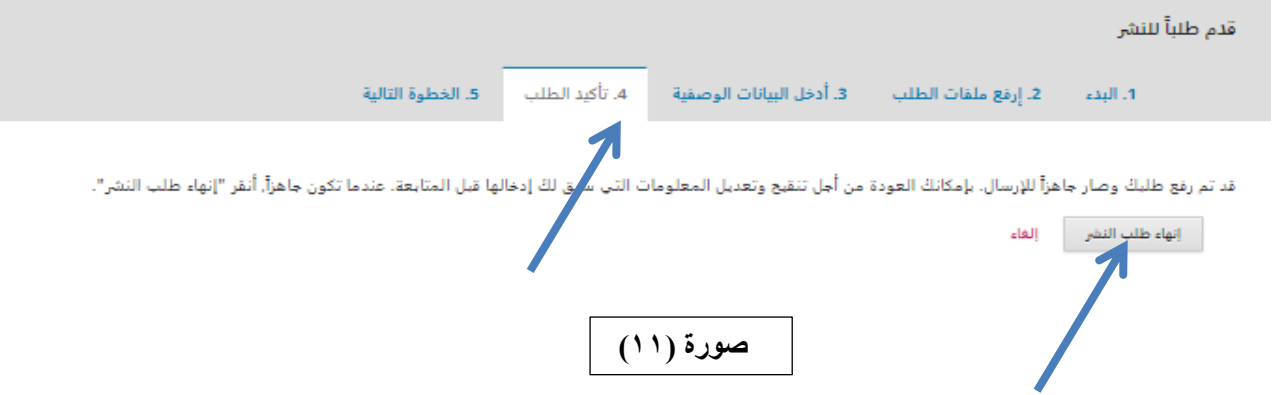

 بعد الضغط على زر إنهاء طلب النشر، تظهر واجهة أخرى تطلب التأكد من رغبة الباحث في تقديم نشر البحث إلى المجلة، وكما مبين في صورة )12(، حيث نضغط على زر تمام

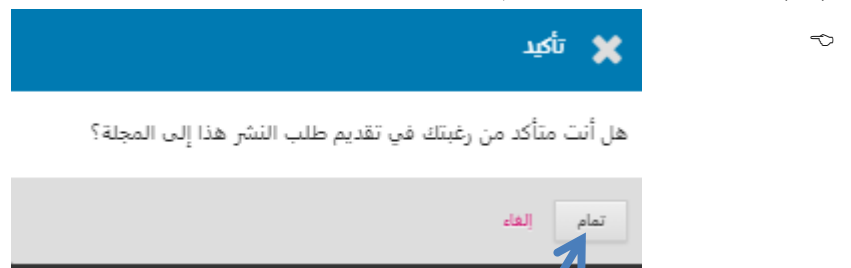

بعدها تظهر واجهة جديدة تبلغ بإتمام رفع الملف وتطلب الضغط على زر إنهاء طلب النشر وكما موضح بالصورة )13(:

**صورة )12(** 

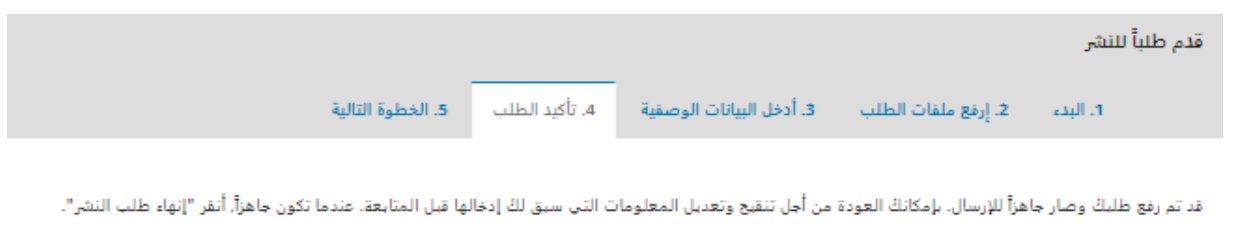

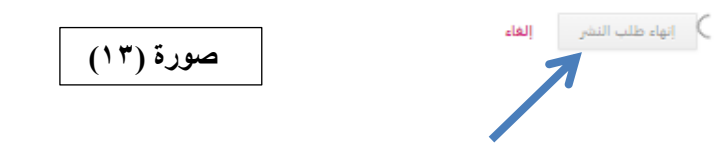

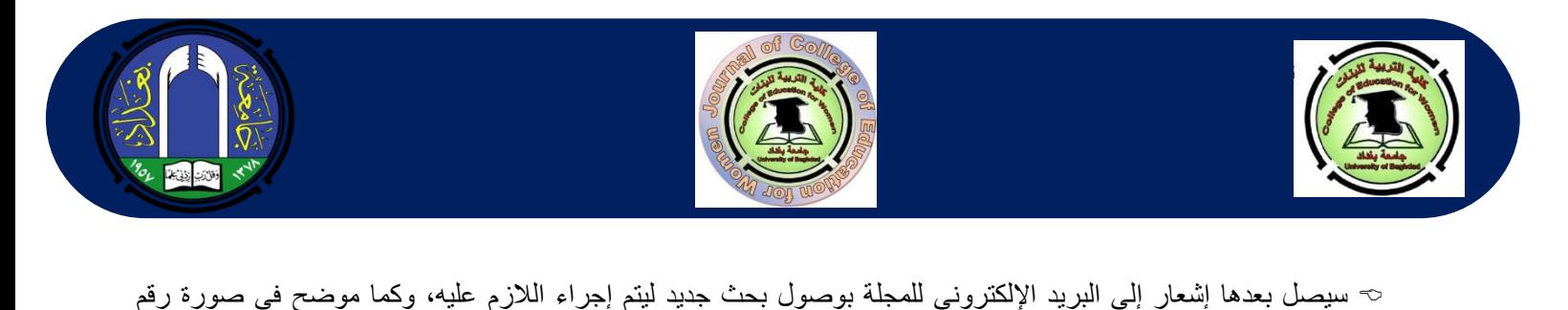

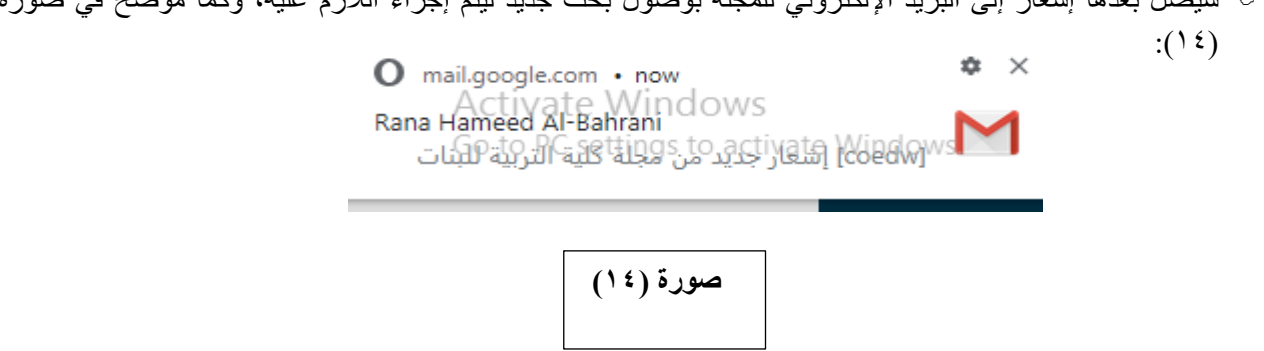

وأخيرا، تظهر واجهة جديدة تشكر الباحث لإرساله البحث وتخيره بين ثلاثة خيارات وكما موضح في صورة (١٥):  $\sim$ 

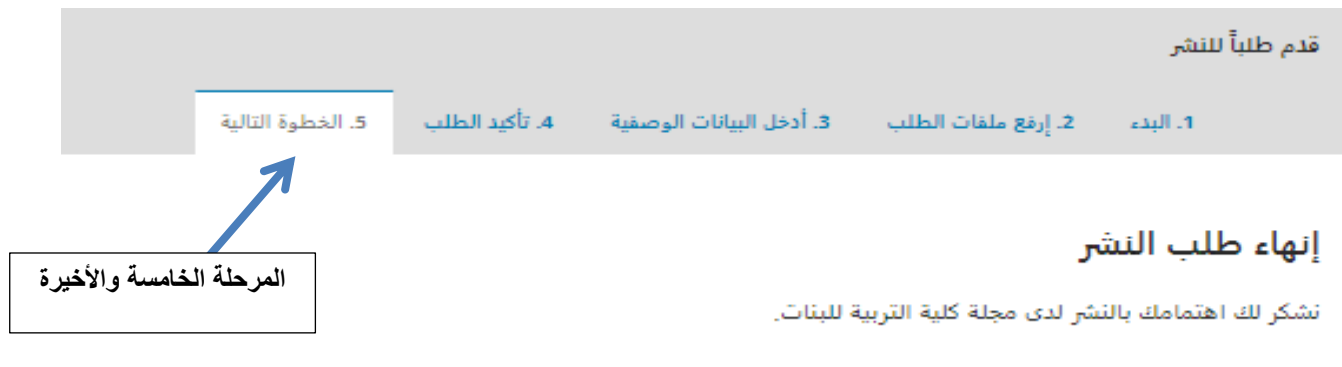

### ماذا سيحدث بعد ذلك؟

القد تم إشعار المجلة بشأن طلبك هذا, وقد تمت مراسلتك لتأكيد بياناتك. بمجرد أن يراجع المحرر طلبك, سيقوم بالاتصال بك.

حالياً, بإمكانك:

- مرا<u>جعة طلب النشر هذا</u>
	- - العودة إلى دفة القيادة

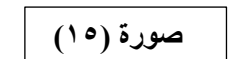

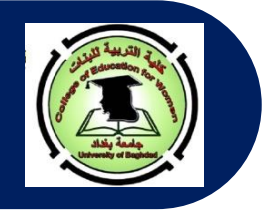

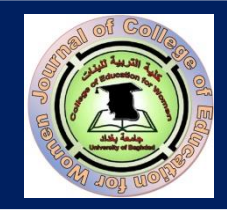

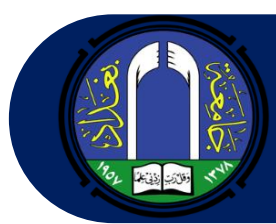

- مالحظة إذا أردنا الدخول مرة ثانية وفي يوم آخر، فيتم ذلك عن طريق الضغط على **طلب نشر جديد** ثم الضغط على **in Log** أو **الدخول إلى الحساب** ويتم بعدها مباشرة **كتابة اسم المستخدم وكلمة السر** لتظهر بعد ذلك المراحل التي ورد ذكرها آنفا.
- يمر البحث بعد إرساله عن طريق النظام أو البريد االلكتروني عبر مراحل متعددة وعلى النحو اآلتي: )-1 مرحلة تدقيق شروط البحث، ٢- مرحلة الاستلال، ٣- مرحلة إرسال واستلام التعهد، ٤- ثم مرحلة إرسال البحث إلى المقوم الأول والثاني وفي حالات محددة يتم إرساله إلى مقوم ثالث، ٥- ثم ملاحظات هيأة التحرير، ٦- ثم يطلب من الباحث استكمال أجور الدفع وتسليم الوصولات إلى المنسق الإداري لمجلة كلية التربية للبنات، وإعلامنا عن طريق البريد الإلكتروني، ٧- ثم يتم إحالة البحث إلى المدقق اللغوي، ٨- أخيرا إصدار ورقة القبول). وتستغرق هذه العملية مدة شهرين الى ثلاثة أشهر كحد أقصّى.

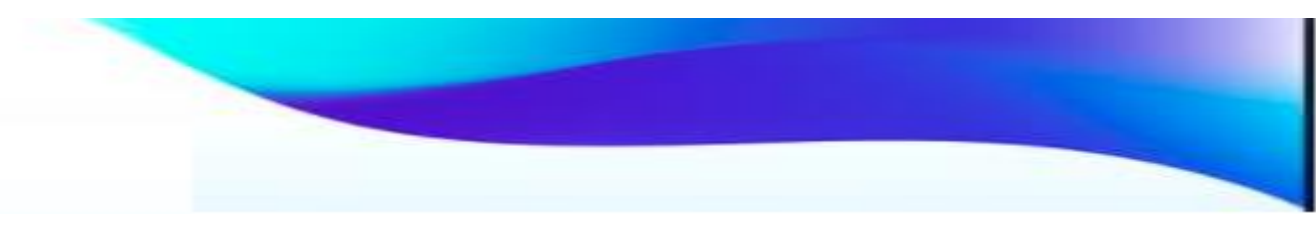

**Compiled by: Asst. Prof. Rana H. Al-Bahrani (PhD.)**

**Revised by: Prof. Salar Ali Khidher (PhD.) Asst. Prof. Afaf Badie Al-Kaddo (PhD.) Asst. Prof. Iman Muwafaq Muslim Asst. Prof. Narmeen Mahmood Muhammad**

**Linguistically Edited by: Asst. Prof. Ban Hameed Farhan Al-Raw**i **(PhD.) Asst. Prof. Ebtesam Abd A. Sultan (PhD.)**